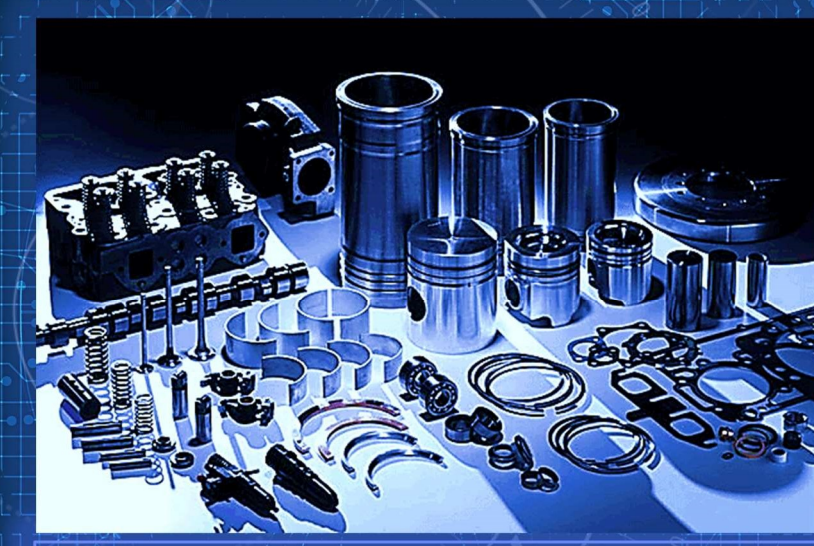

# ünü yerleştirin<br>
sini bırakın **SP**<br>
Kamyon ve iş makinası yedek<br>
parçalarının Afrika'ya ihracı için en büyük topluluğa katılın.

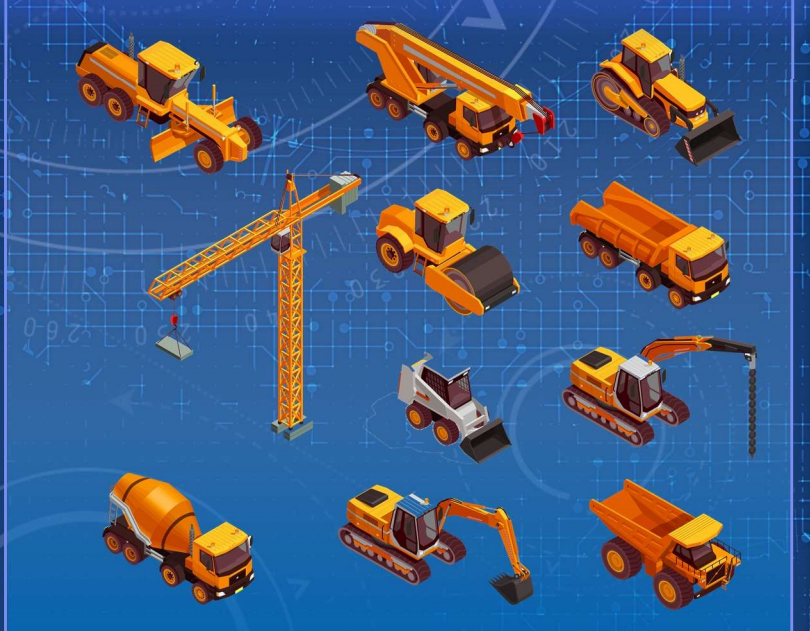

ünü yerleştirin<br>sini bırakın SPANDA 1984<br>Kamyon ve iş makinası yedek<br>parçalarının Afrika'ya ihracı için en<br>büyük topluluğa katılın.<br>Perakende veya toptan satış. Büni birakın SP<br>
Sini birakın SP<br>
Kamyon ve iş makinası yedek<br>
parçalarının Afrika'ya ihracı için en<br>
büyük topluluğa katılın.<br>
Perakende veya toptan satış. SINI DIFAKIN DP<br>
Film II DIFAKIN DP<br>
Kamyon ve iş makinası yedek<br>
parçalarının Afrika'ya ihracı için en<br>
büyük topluluğa katılın.<br>
Perakende veya toptan satış.

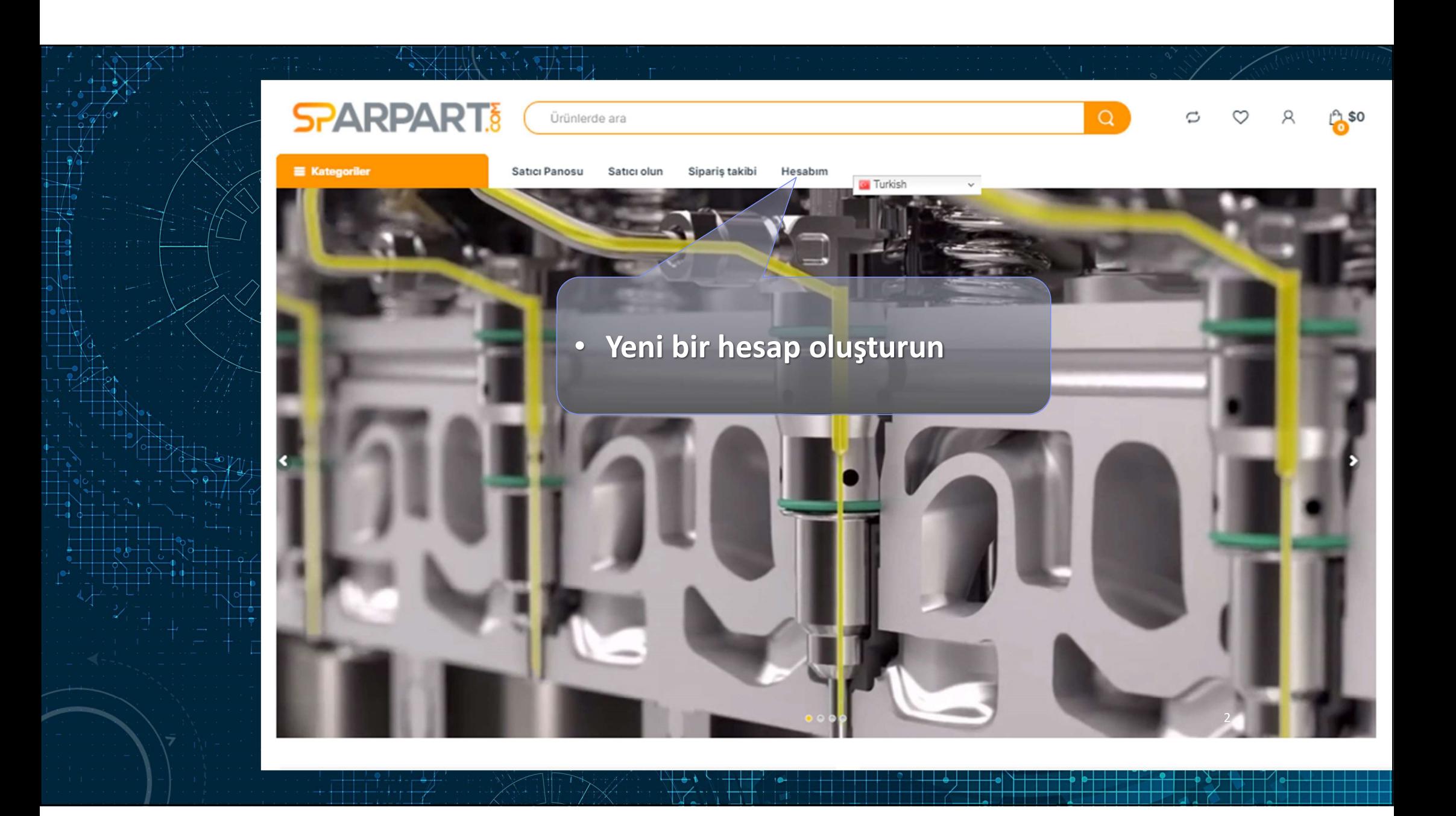

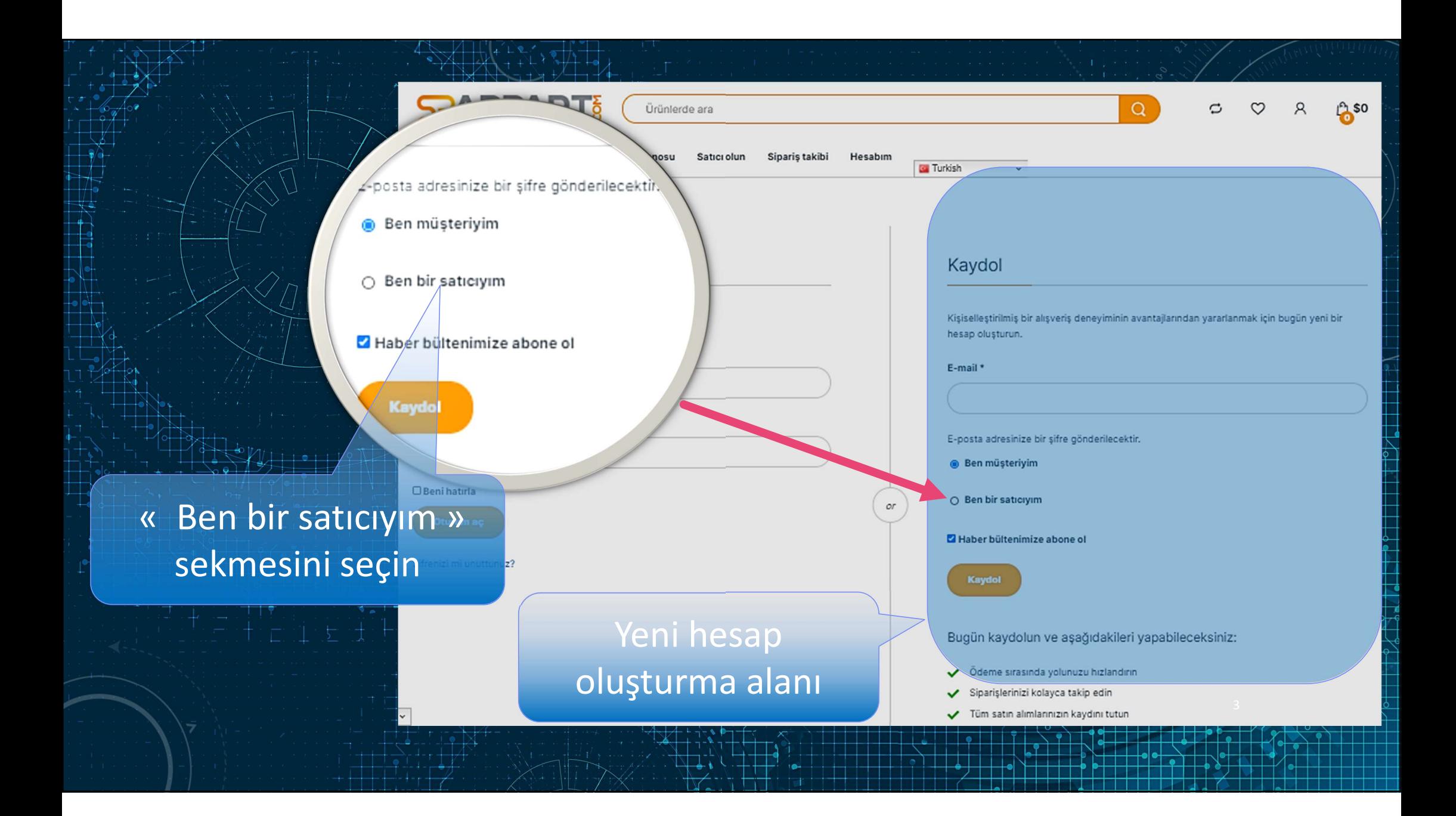

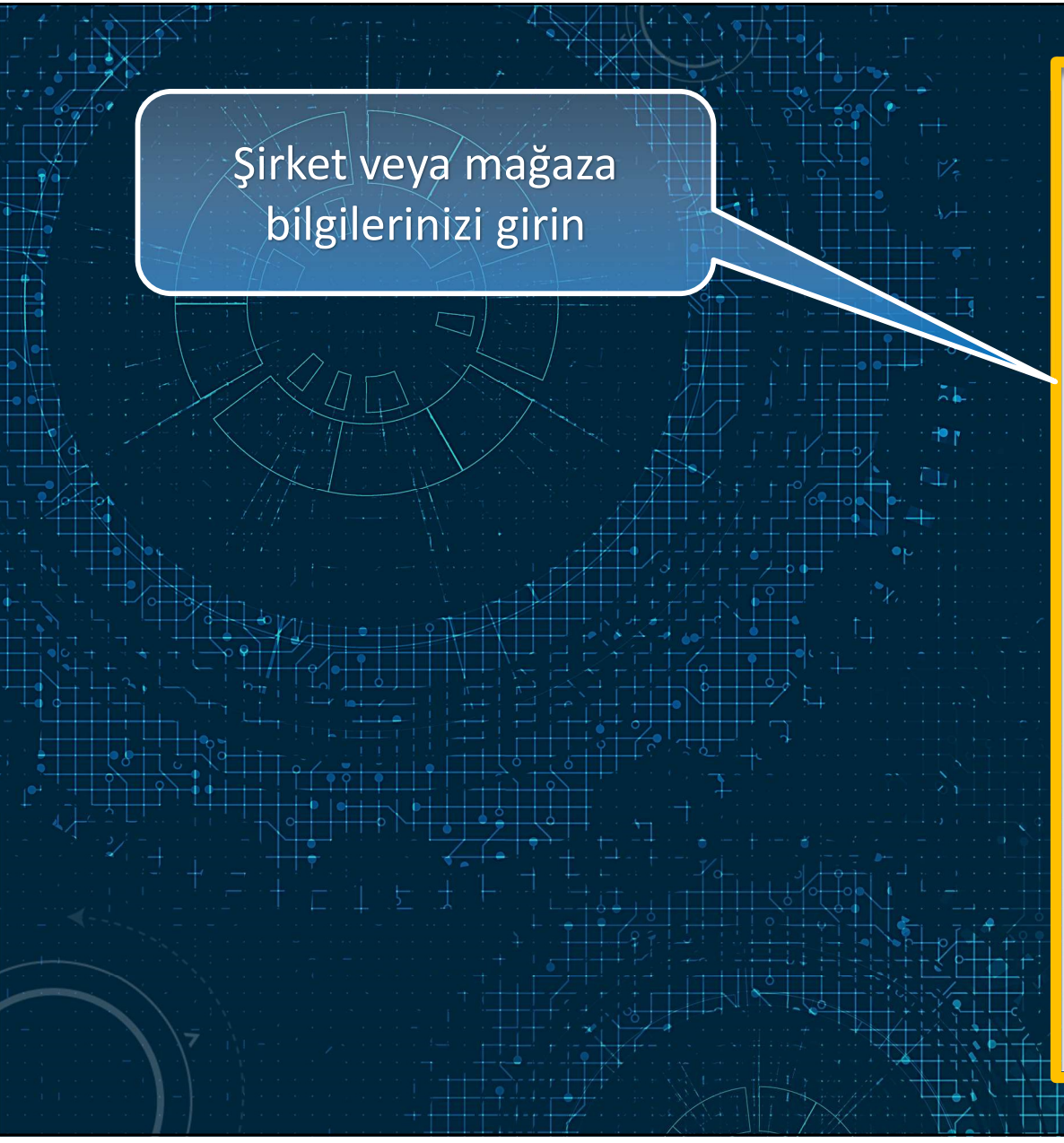

## Kaydol

Kişiselleştirilmiş bir alışveriş deneyiminin avantajlarından yararlanmak için bugün yeni bir hesap oluşturun.

E-mail \*

E-posta adresinize bir şifre gönderilecektir.

İsim \*

Soyisim<sup>\*</sup>

Mağaza ismi \*

Alışveriş URL'si \*

https://sparpart.com/store/

Telefon numarası\*

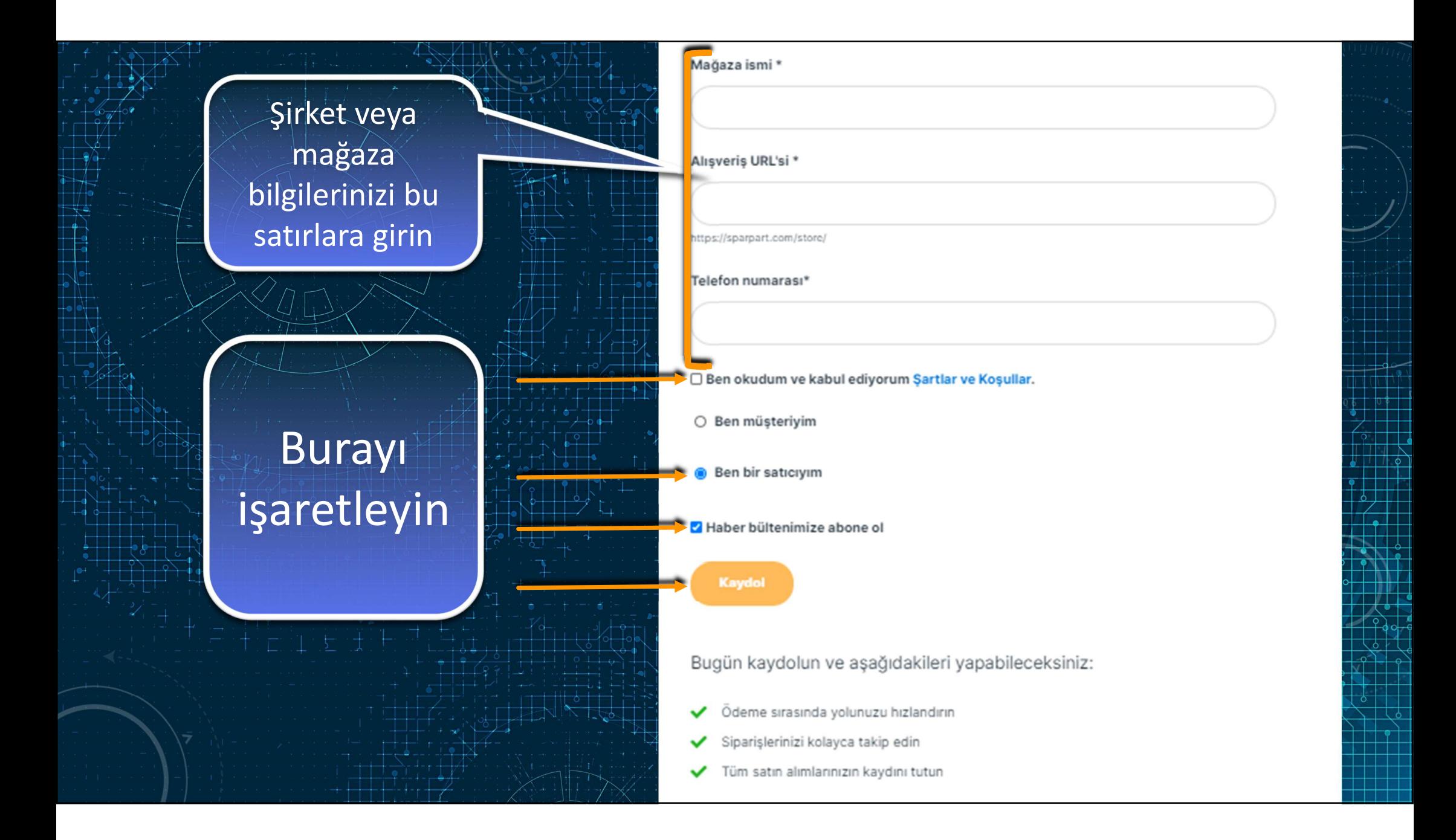

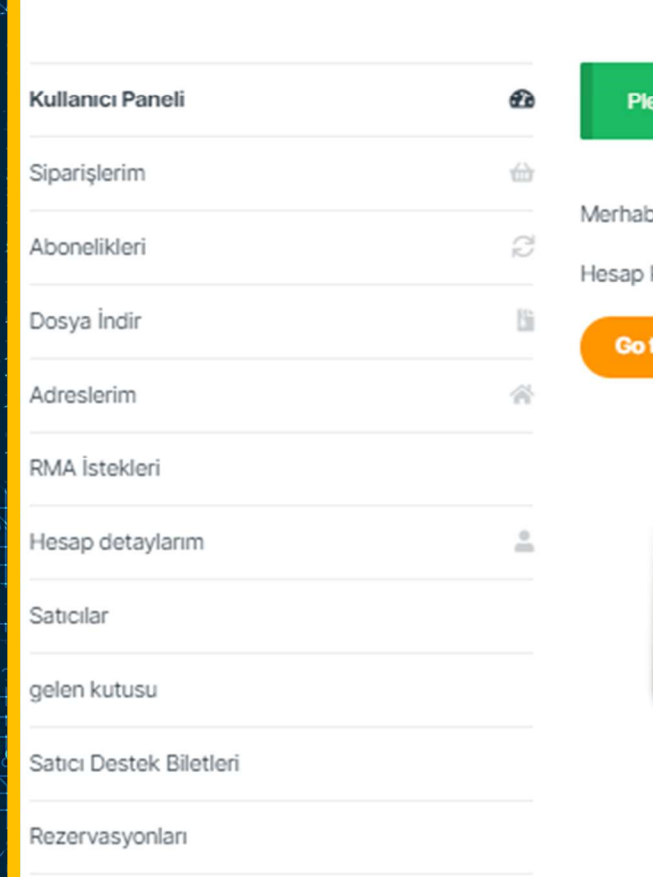

Cıkış Yap

Hesabim

# Tebrikler! Hesabınız oluşturuldu. Kullanıcı paneline gitmek için tıklayın end complete email verification to login. Didn't get the email? Send again<br>
Doğil Yassine Boulhend? Qilos Yap)<br>
On Siparisler, Yonet Gönderim ve fatura adresleri, ve şifrenizi ve hesap bilgilerini düzenleyebilirsiniz<br>
Apri

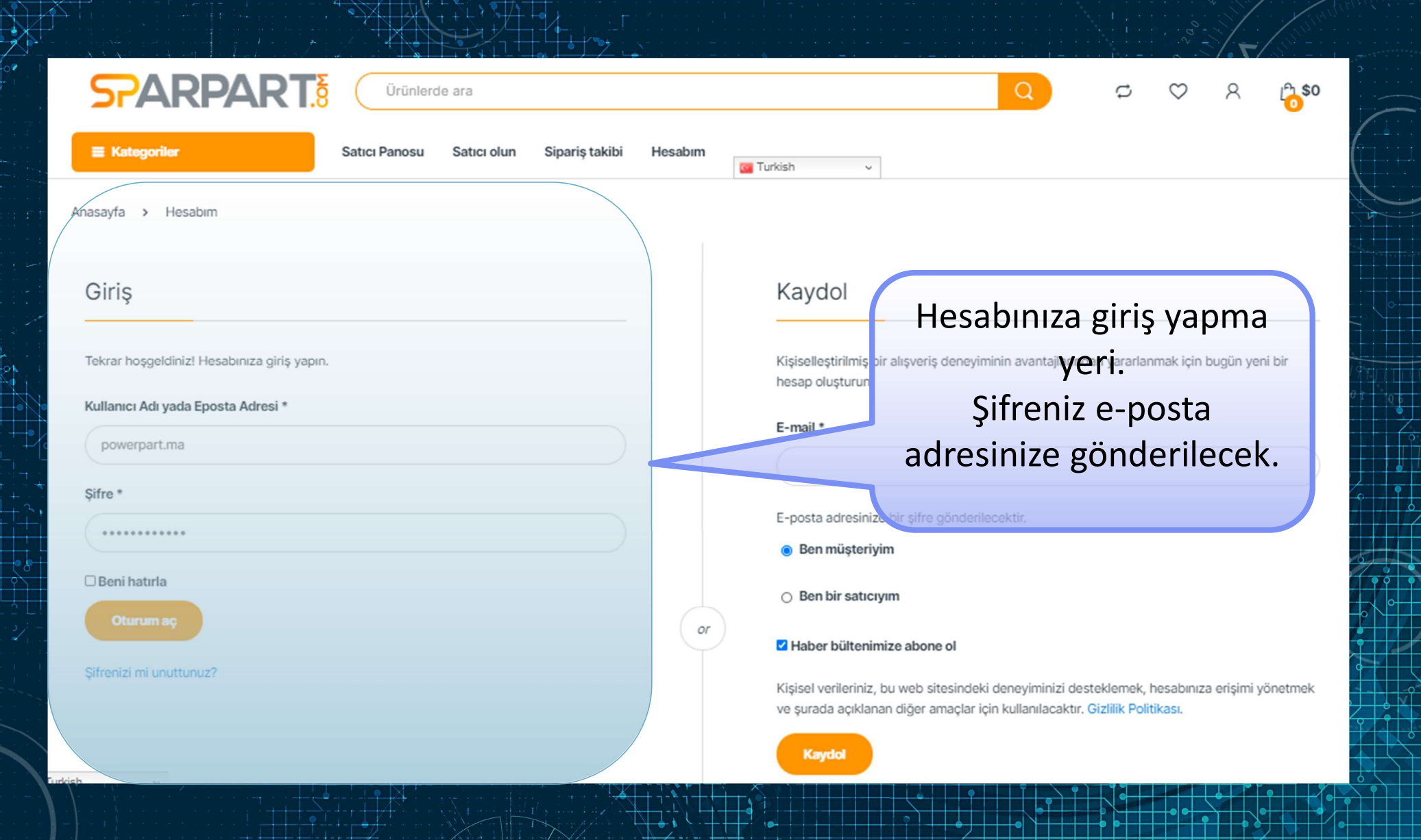

 $\overline{+\ }$ 

ᆠ

 $\overline{\mathcal{S}}$ 

 $\begin{tabular}{|c|c|c|} \hline \multicolumn{1}{|c|}{\multicolumn{1}{|c|}{\multicolumn{1}{|c|}{\multicolumn{1}{|c|}{\multicolumn{1}{|c|}{\multicolumn{1}{|c|}{\multicolumn{1}{|c|}{\multicolumn{1}{c|}{\multicolumn{1}{c|}{\multicolumn{1}{c|}{\multicolumn{1}{c|}{\multicolumn{1}{c|}{\multicolumn{1}{c|}{\multicolumn{1}{c|}{\multicolumn{1}{c|}{\multicolumn{1}{c|}{\multicolumn{1}{c|}{\multicolumn{1}{c|}{\multicolumn{1}{c|}{\multicolumn{1$ 

 $\mathcal{W}$ 

 $\pm$ 

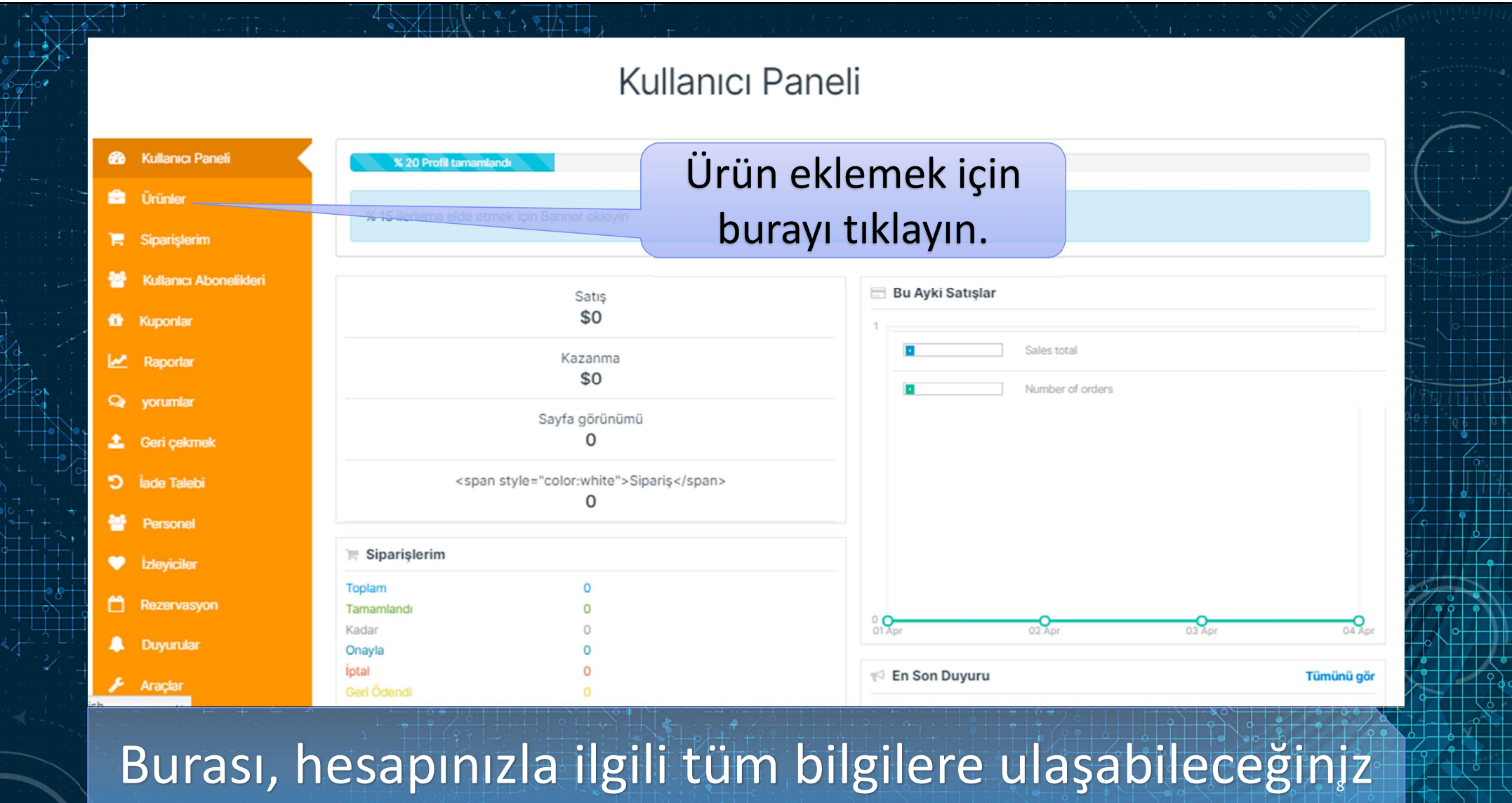

kullanıcı panelidir.

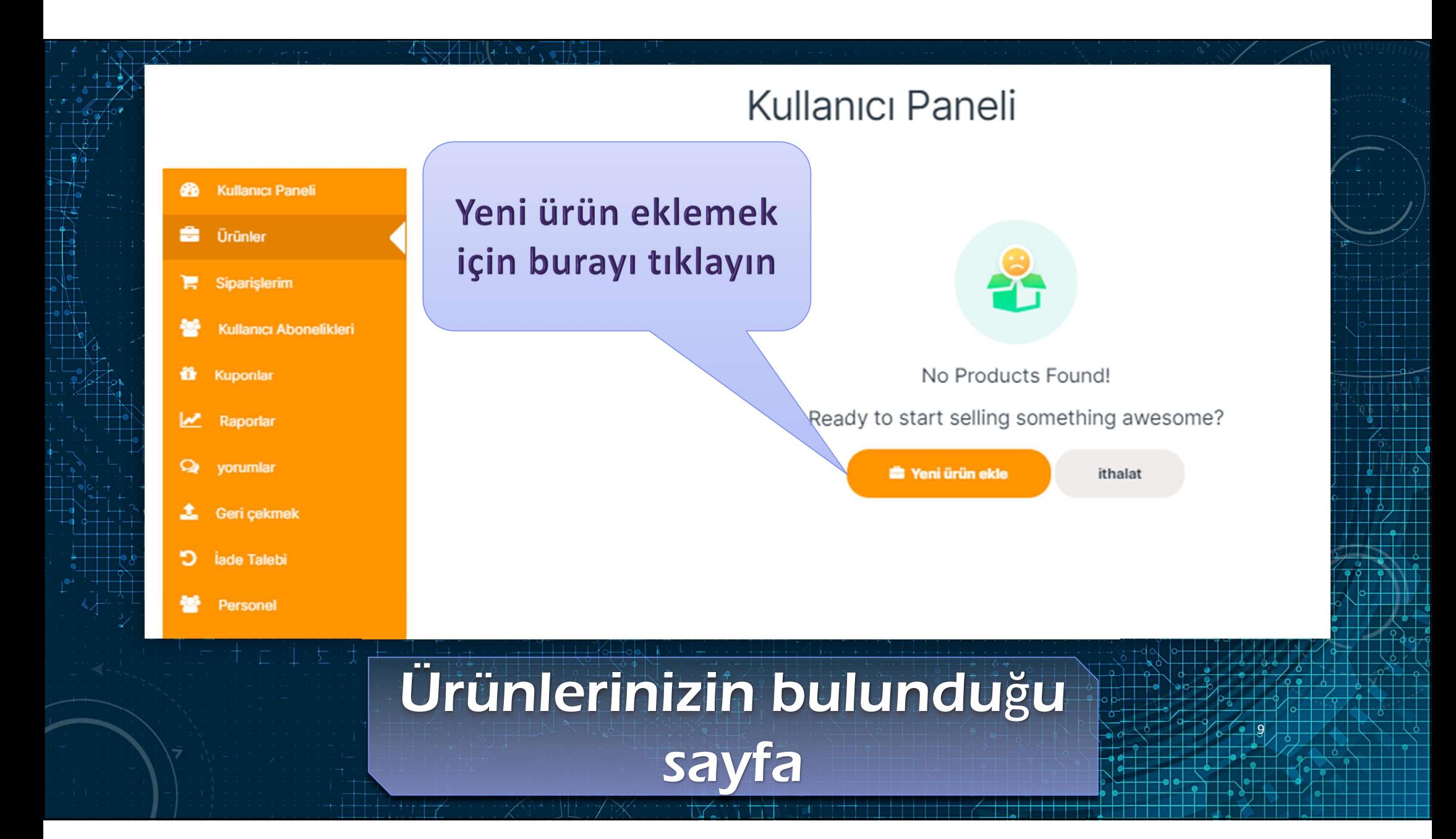

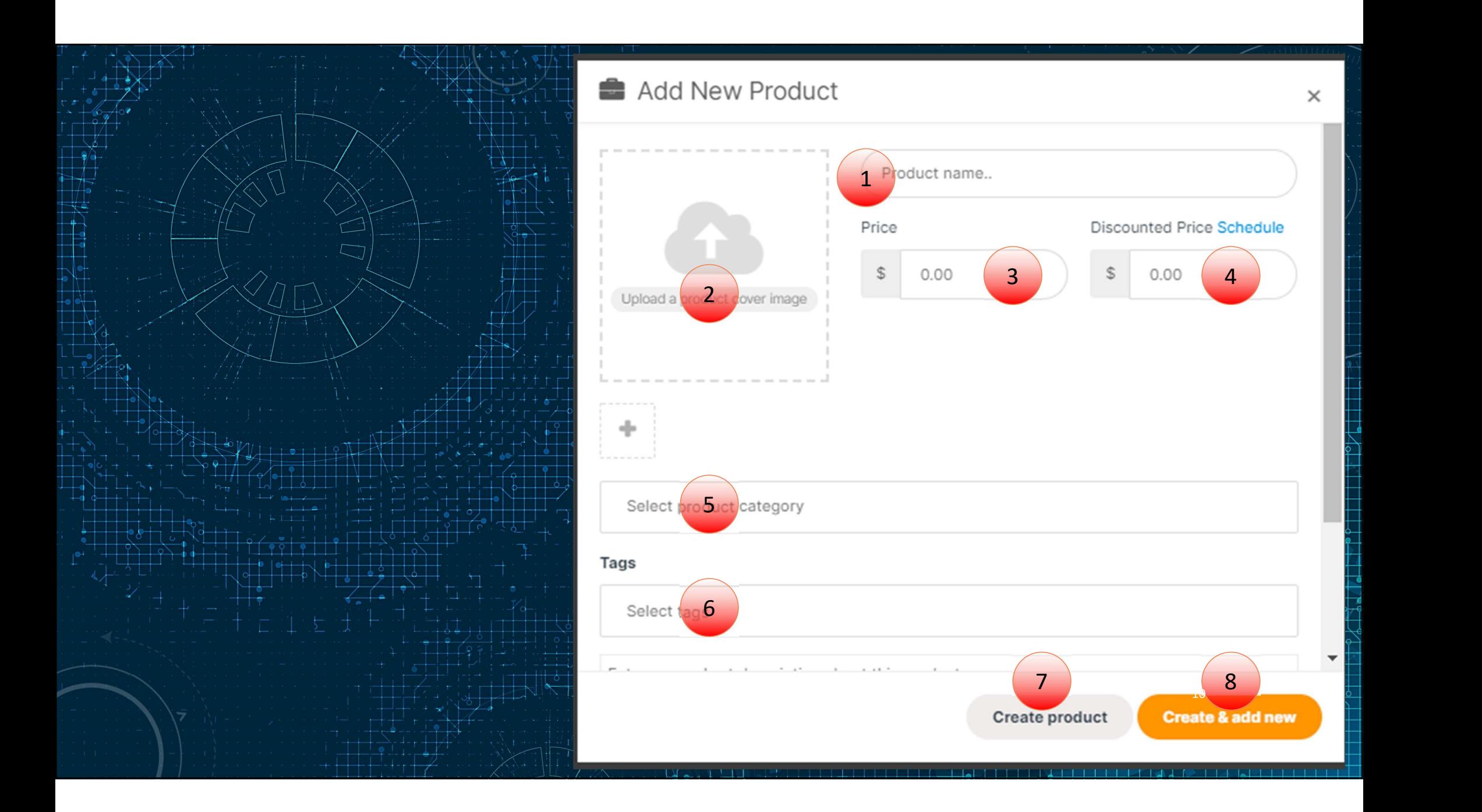

1- Ürün adını ekleyin. Aşağıdaki şekilde yazılması gerekir:<br>1- Ürün adını ekleyin. Aşağıdaki şekilde yazılması gerekir:<br>Örnek : Eniektör-Astra HD09-Cursor 13 WHERE WE<br>
ki şekilde yazılması gerekir:<br>Ürün adı – Makine - Motor<br>
sor 13 1- Ürün adını ekleyin. Aşağıdaki şekilde yazılm<br>
Örnek :<br>
Örnek :<br>
Enjektör-Astra HD09-Cursor 13<br>
Hidrolik pompa - Caterpillar G500 Fün adını ekleyin. Aşağıdaki şekilde yazılması gerekir:<br>Hidrolik pompa– Caterpillar G500<br>Fijektör-Astra HD09-Cursor 13<br>Hidrolik pompa– Caterpillar G500<br>Pompa – Caterpillar G500<br>Division Sirissina uymak, müşterinin ürününüz

Enjektör-Astra HD09-Cursor 13

# sağlayacaktır.

Not :<br>
1. Ürün adını ekleyin. Aşağıdaki şekilde yazılması gerekir:<br>
Örnek :<br>
Enjektör-Astra HD09-Cursor 13<br>
Hidrolik pompa– Caterpillar (5500 –,<br>
Not : Bu isim sırasına uymak, müşterinin ürününüzü kolayca bulmasını<br>Sağlaya 2- Ürüne ait görsel resim ekleyin. Resim ürününüzün görünürlüğünü ve satış şansınızı arttırır. 3 ve 4- İndirimsiz ve indirimli fiyatlarınızı ekleyin. Aşağıdaki şekilde yazılması gerekir:<br>
5 ve 1- İndirolik pompa – Caterpillar G500<br>
1998 - Hidrolik pompa – Caterpillar G500<br>
1998 - Not : Bu-isim sırasına uymak, müşte 6- Yedek parçanızın kolayca bulmasına uymak, müşterinin ürününüzü kolayca bulmasını<br>1998-ci işin sırasına uymak, müşterinin ürününüzü kolayca bulmasını<br>1998-ci için anasına uymak, müşterinin ürününüzün görünürlüğünü ve sat

göstermek satış şansını arttırır.

5- Hazır kategoriler arasından yedek parçanızın kategorisini seçin.

Ürünü oluşturmak için kaydedin ya da başka bir ürün ekleyin. 11

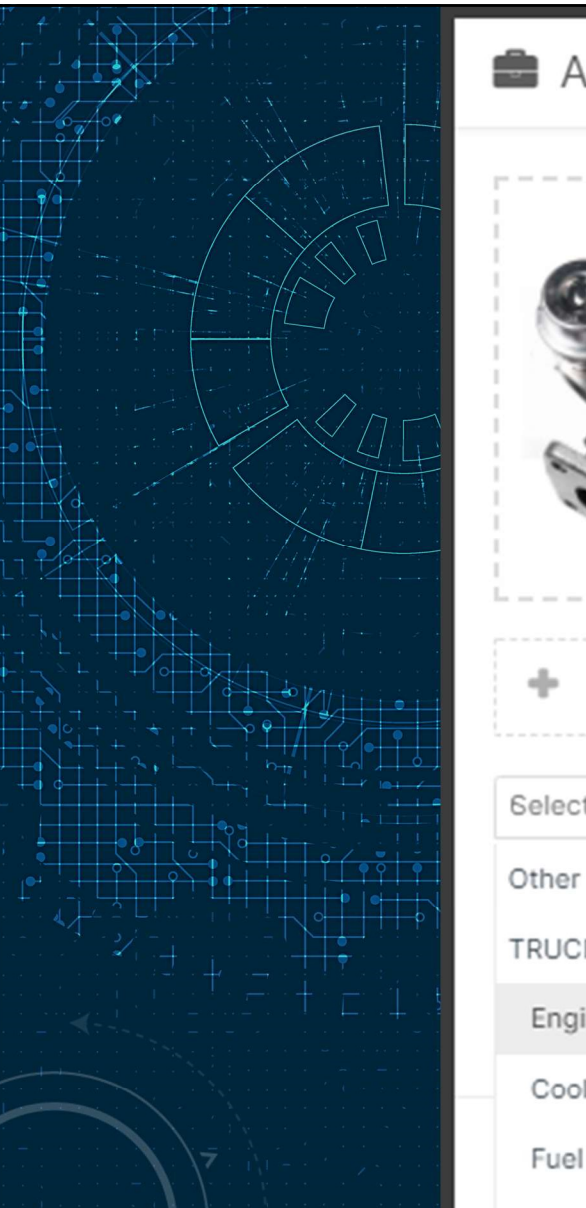

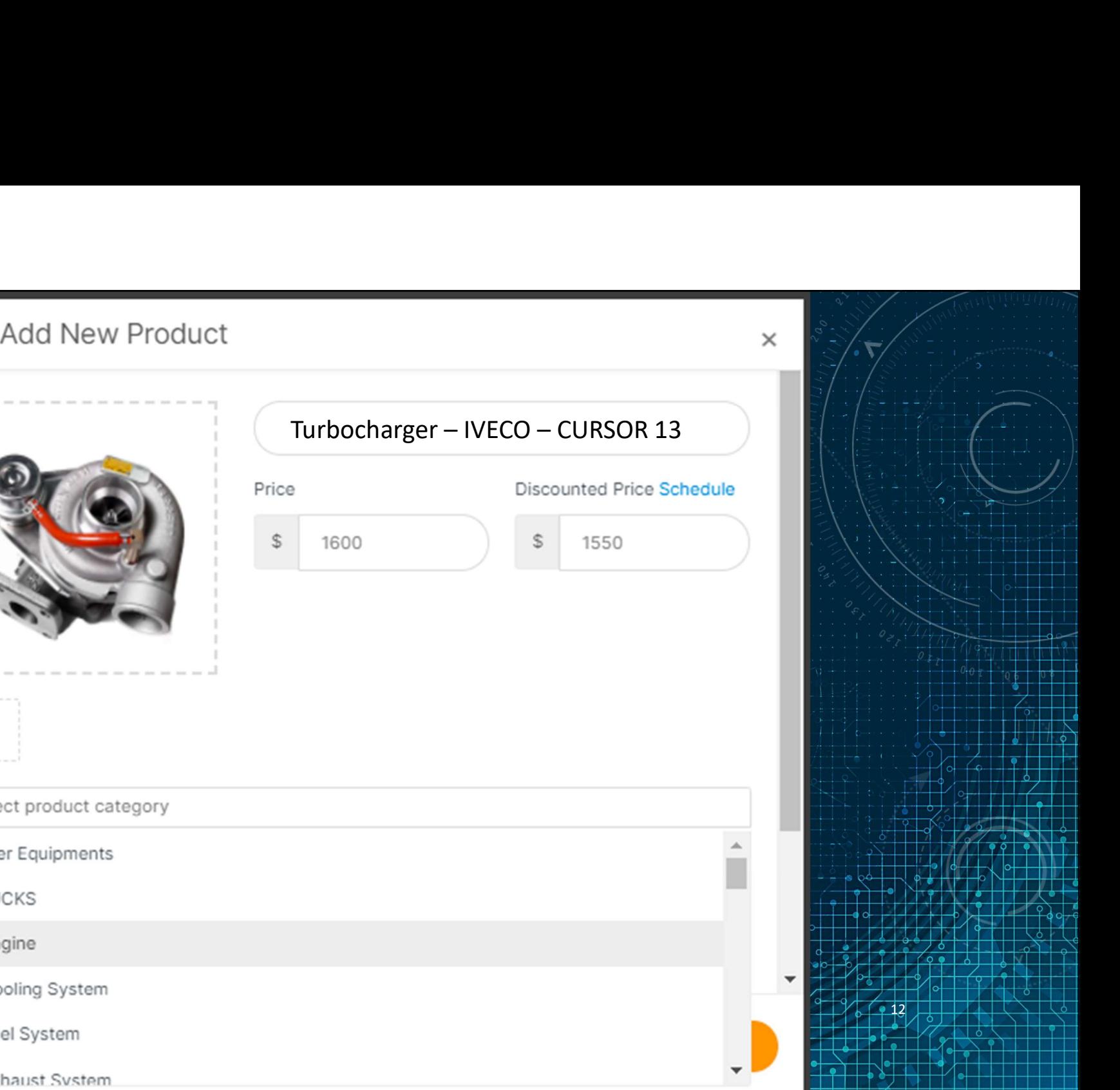

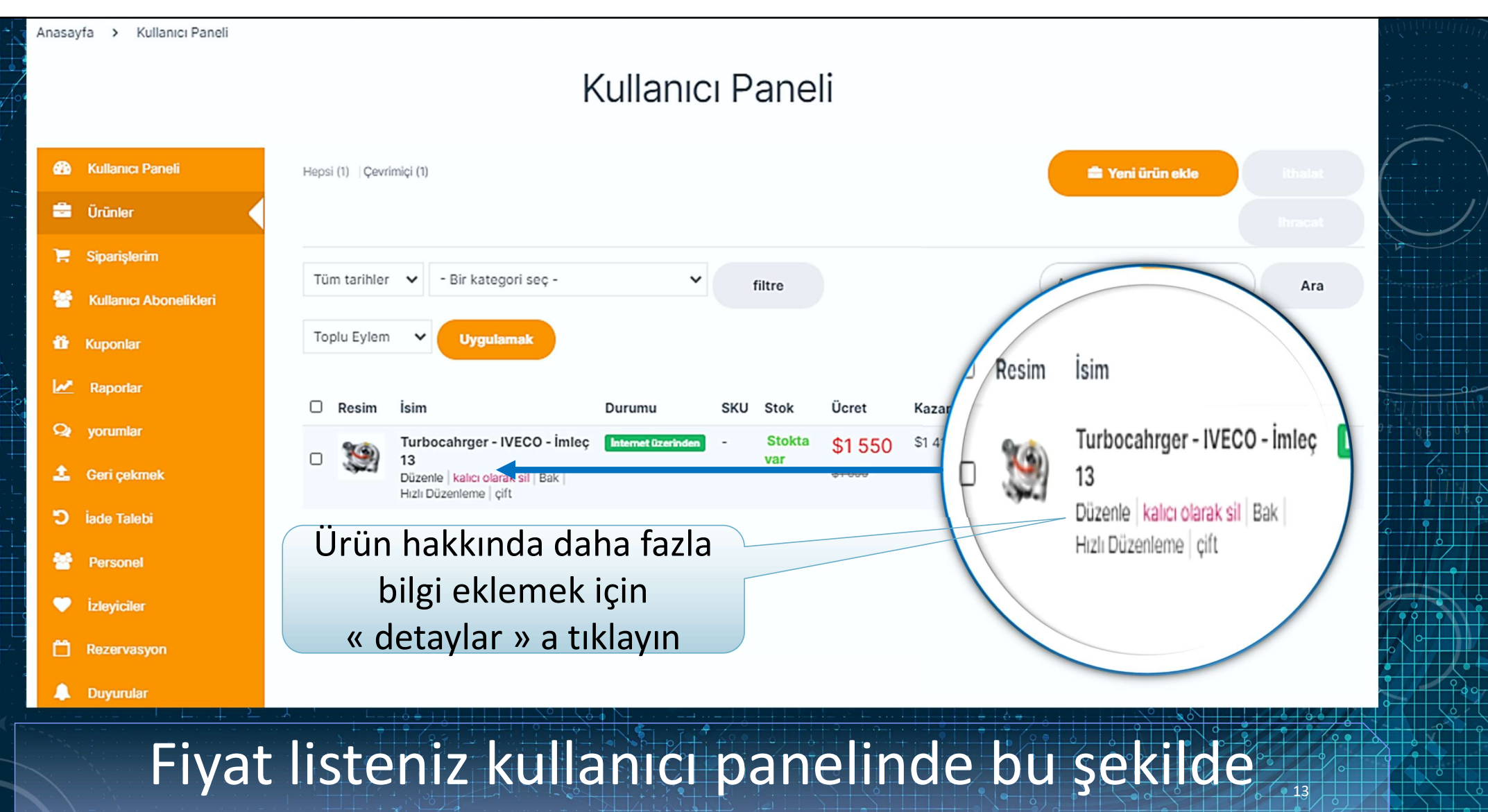

olacaktır.

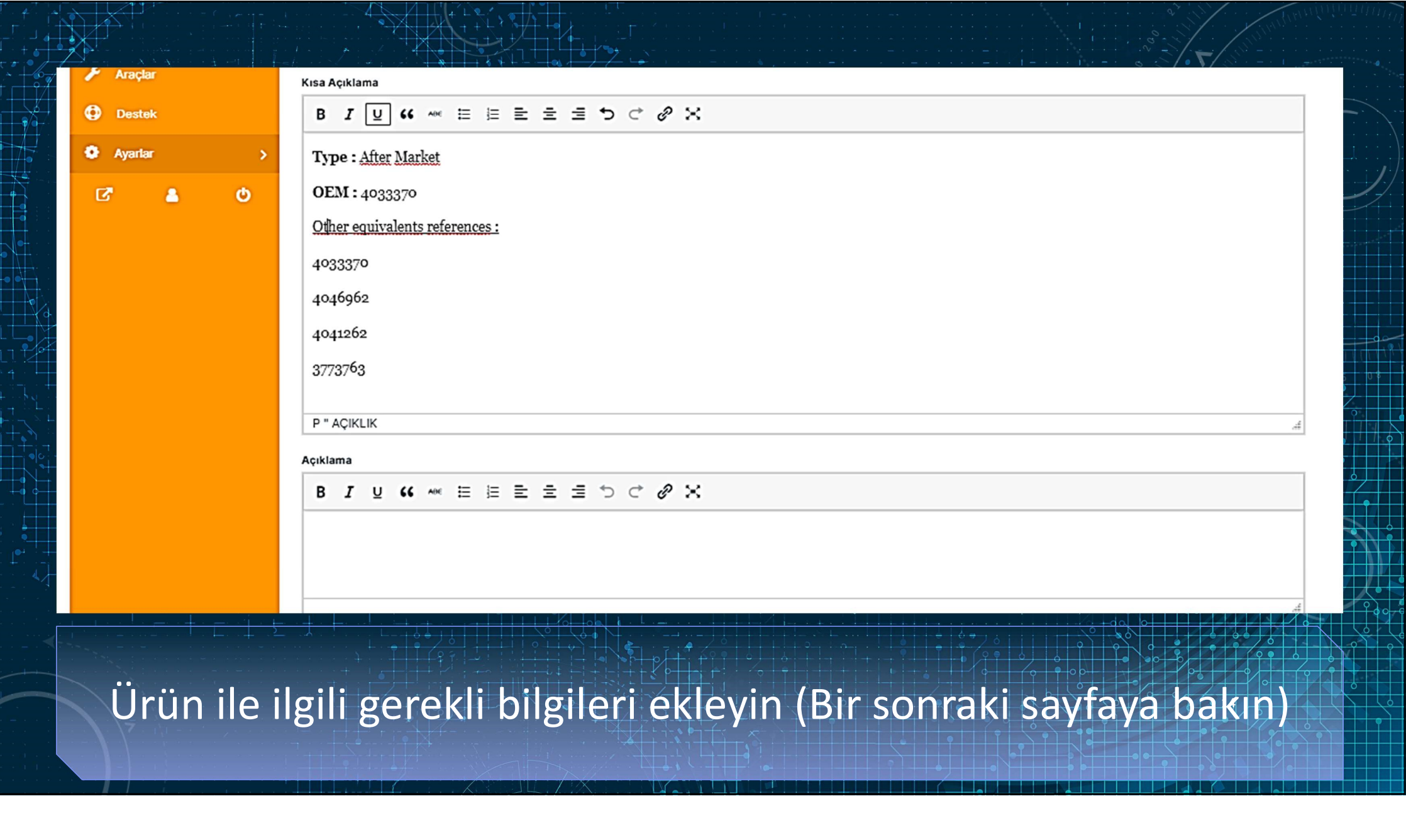

Parçanızın müşteri tarafından bulunabilmesi ve satın alma emri vermesinde belirsizlik oluşmaması için aşağıdaki bilgiler önemlidir: - Urün tipi: Yerel üretim, Yerel üretim, Yerel üretim, Yerel üretim, Yan sanayi, Orijinal<br>- Ürün tipi: Yerel üretim, Yan sanayi, Orijinal<br>- Ürün tipi: Yerel üretim, Yan sanayi, Orijinal<br>- Üreticinin markası, üretildiği ülk - Ureticinin markası, üreticinin markası, üreticinin markası, üretildiği ülke.<br>1991-ci ildi yakımcılar ve bir yakımcısı, üretildiği ülke.<br>1991-ci üretildiği ülke.<br>1991-ci üretildiği ülke.<br>1991-ci üretildiği ülke.<br>1991-ci ü Parçanızın müşteri tarafından buluna<br>Ve satın alma emri vermesinde belir:<br>Oluşmaması için aşağıdaki bilgiler ön<br>- Ürün tipi: Yerel üretim, Yan sanayi,<br>- Üreticinin markası, üretildiği ülke.<br>- OEM numarası<br>- Eşdeğer diğer r Parçanızın müşteri tarafından bulun:<br>ve satın alma emri vermesinde belir<br>oluşmaması için aşağıdaki bilgiler ör<br>- Ürün tipi: Yerel üretim, Yan sanayi,<br>- Üreticinin markası, üretildiği ülke.<br>- OEM numarası<br>- Eşdeğer diğer re

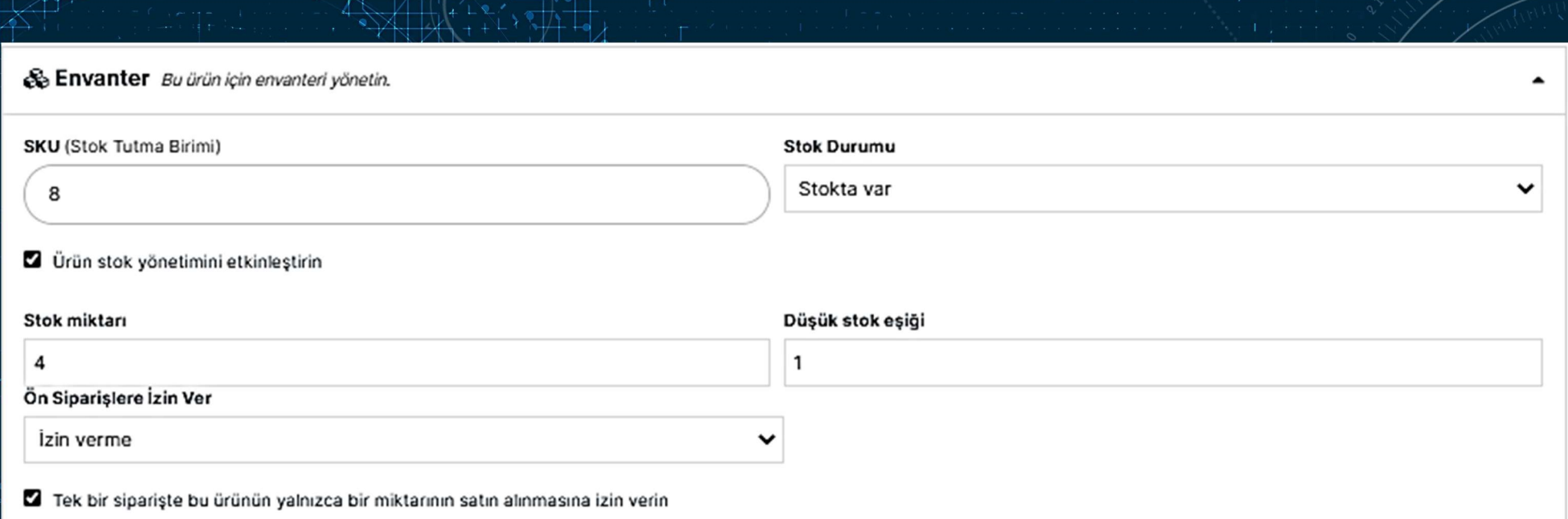

# Stok yönetimi (Opsiyonel) :

Satın alma esnasında eksik parça sorunu yaşamamak için mağazanızdaki mevcut ürün sayısını belirterek stoğunuzu yönetebilirsiniz.

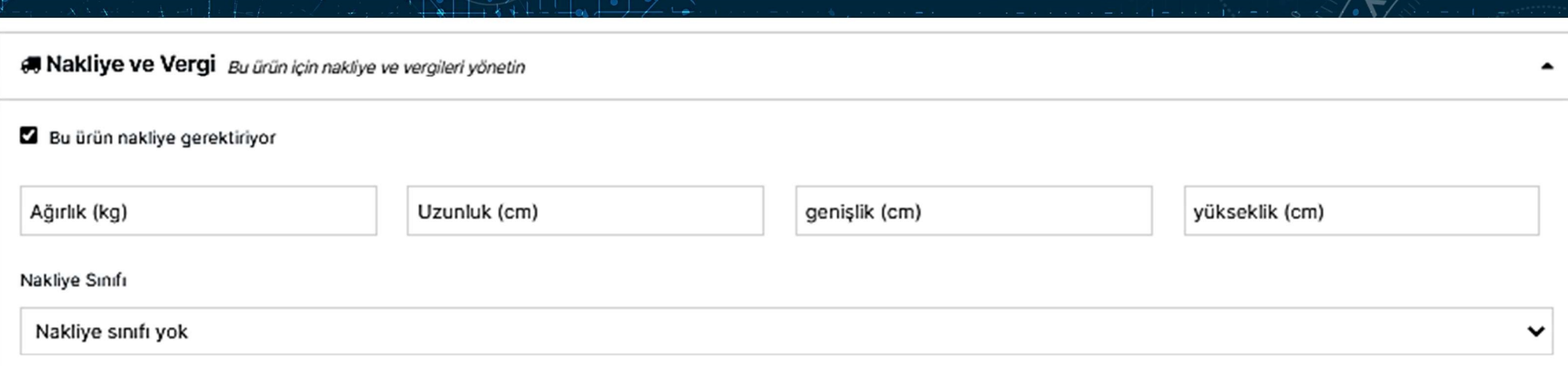

# Parçanın ağırlığı ve ölçüleri (Önemli) : Parçaya ait ağırlık ve ölçü bilgilerini girin. Platformun nakliye bedelini hesaplayabilmesi için bu bilgiler önem arzetmektedir. 17

Nakliye sınıfları, benzer ürünleri gruplamak için belirli gönderim yöntemleri tarafından kullanılır.

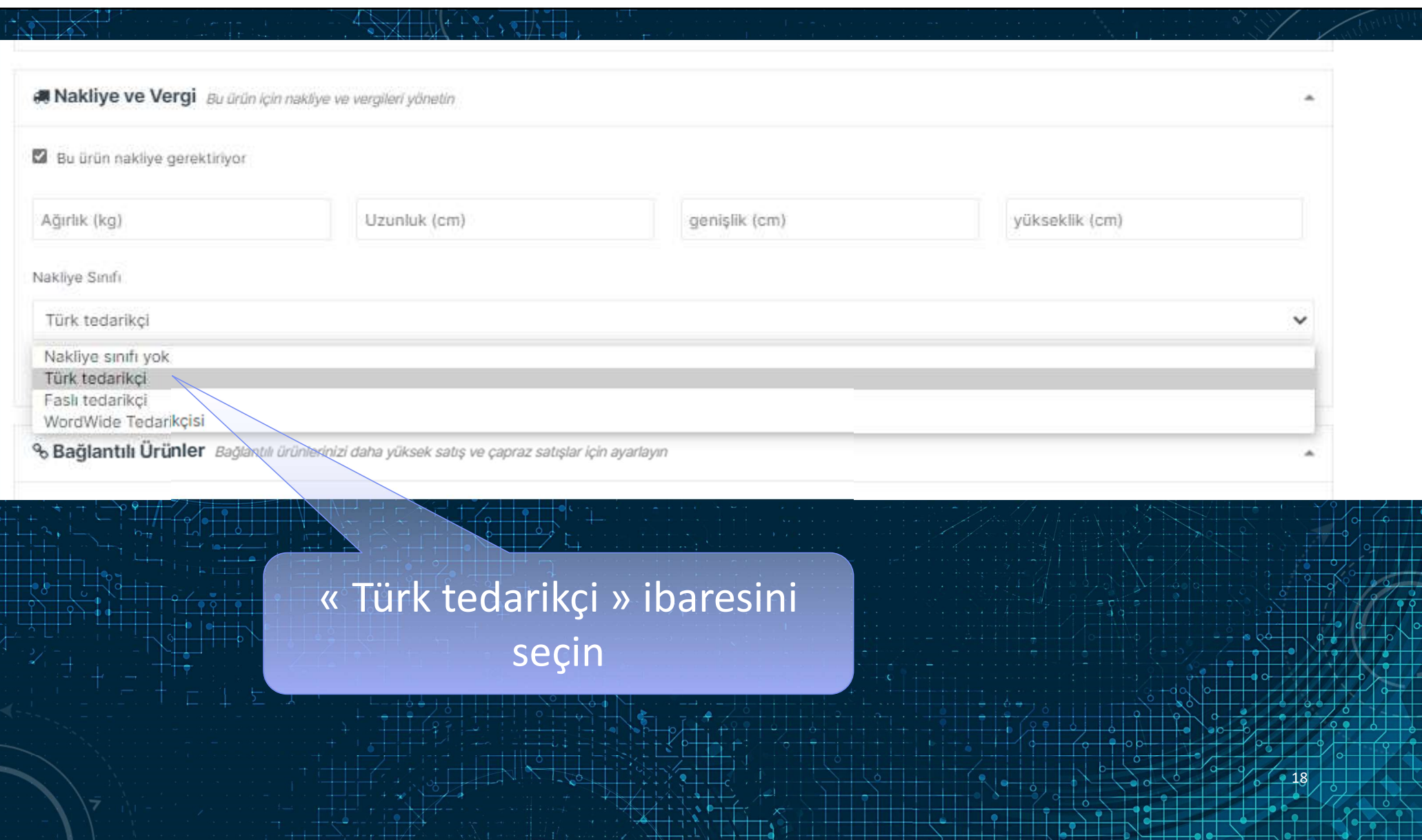

 $\overline{\circ}$ 

╅┪ <u>is</u>

HI.  $\frac{1}{\sqrt{2}}$ 

てる 

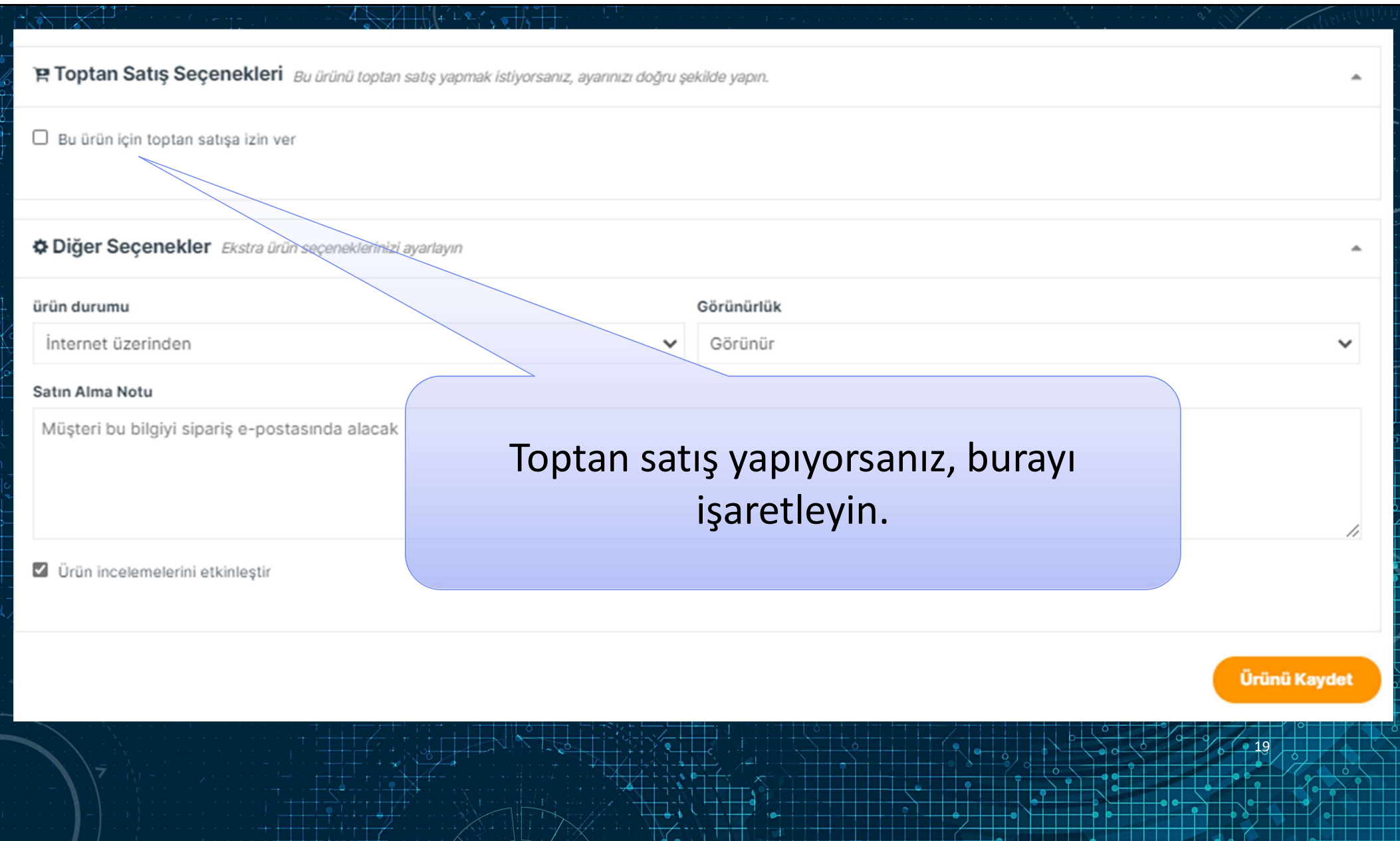

 $\sqrt{2}$ 

**Le** 

–

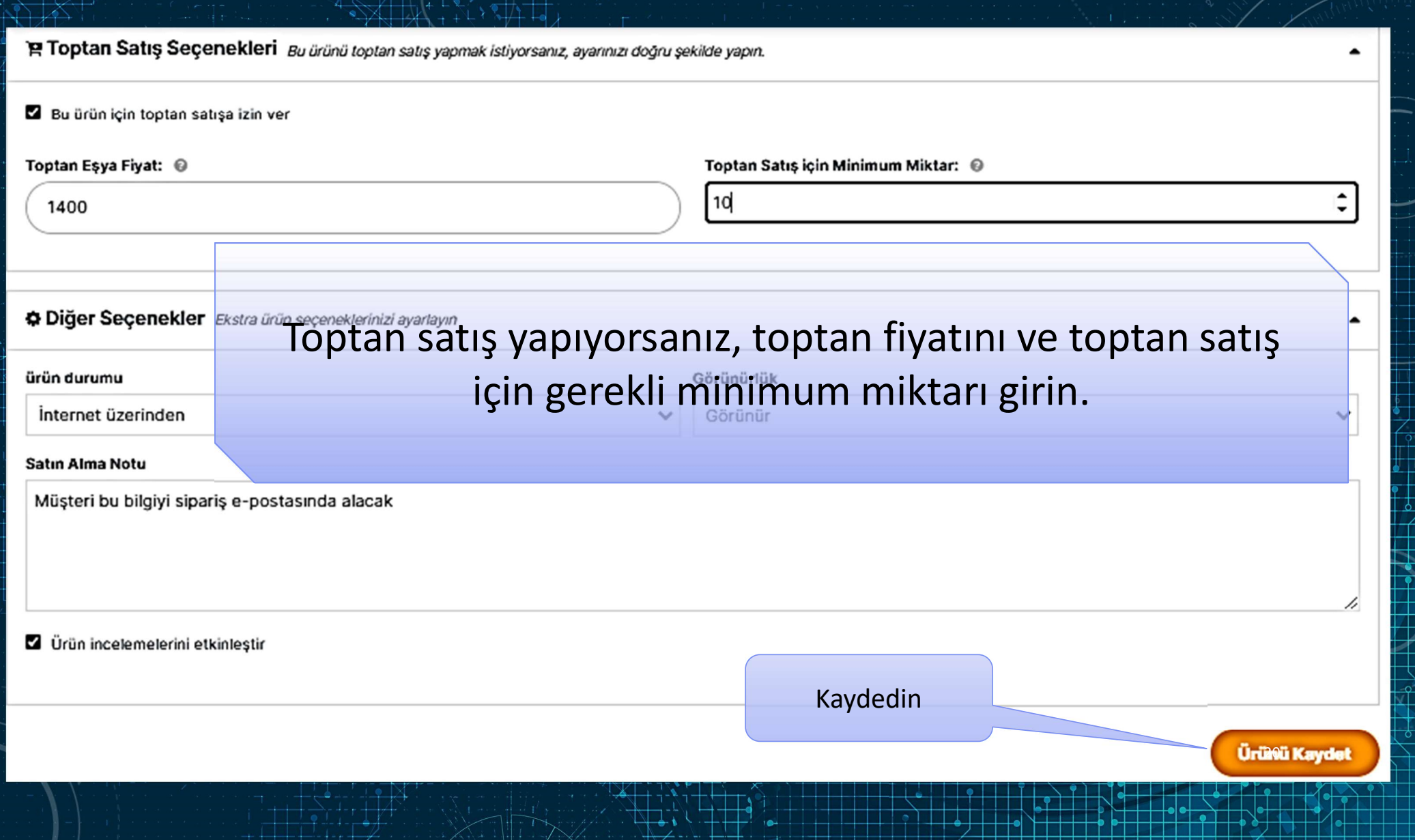

 $\Box$ 

┱ a port  $\overline{\mathbb{P}}$ T ╥

╫ ▔▏

HI.  $\left\lfloor \cdot \right\rfloor$ 

्र  $\begin{array}{|c|} \hline \hline \hline \hline \hline \hline \hline \hline \end{array}$ 

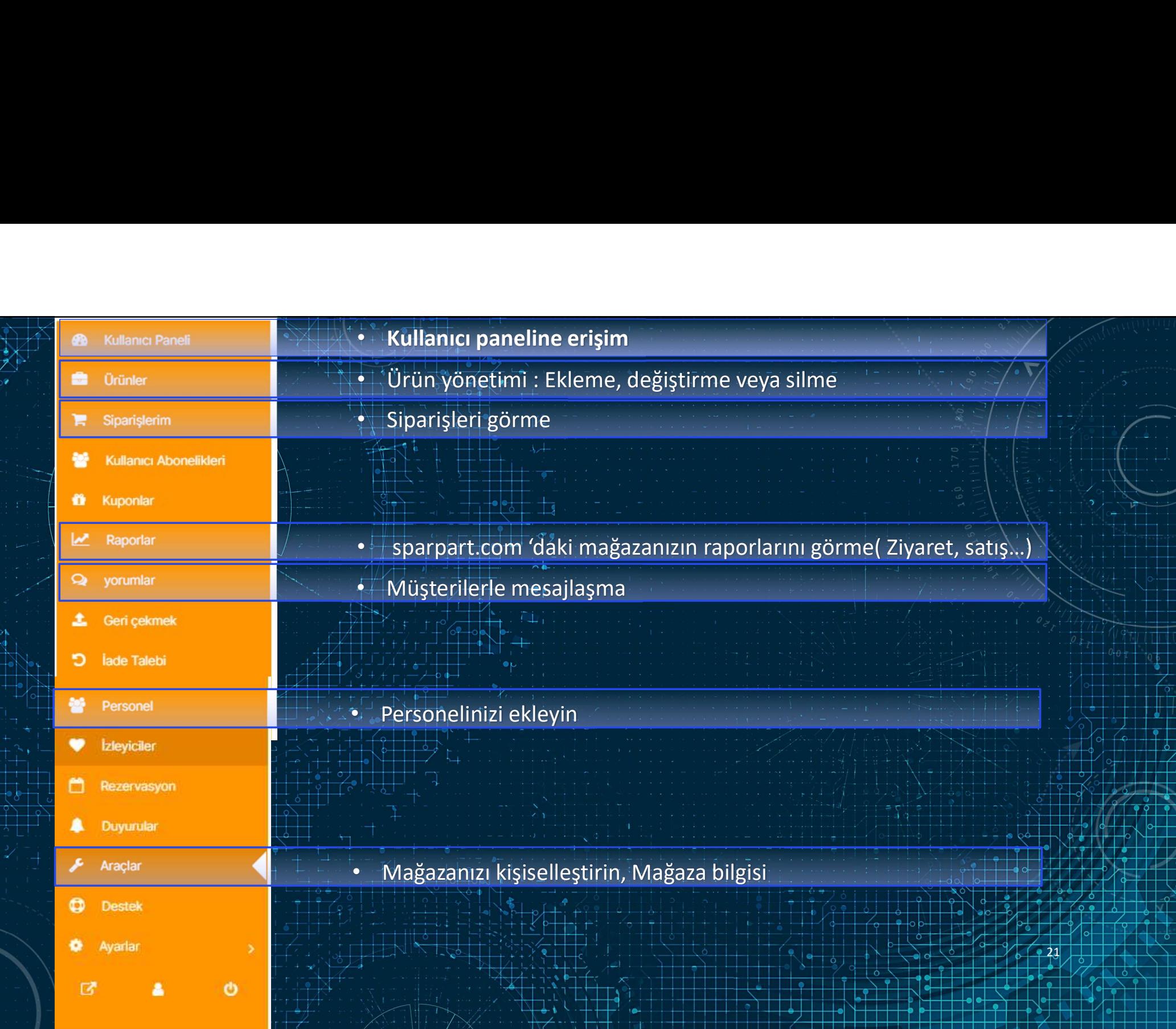

 $\overline{\mathbb{X}}$ 

Eklemeniz gereken uzun bir ürün listeniz var ise, yassine@sparpart.com mail adresinden yöneticimize ulaşabilirsiniz. Ürünlerinizi listelemede size yardımcı olabiliriz. Kayıt yapmak istediğiniz e-posta adresinizi ve şirket bilgilerinizi kayıt talebinizle birlikte gönderin.